# **Updating SDK Images on QorIQ LS1046ARDB**

# **1 Introduction**

This application note describes how to deploy U-Boot, Linux kernel and the root file system to the QorIQ LS1046A Reference Design Board (RDB) using NXP SDK images.

The purpose of this document is to enable the user to update and build sdk images on the QorIQ LS1046ARDB using the default boot process as well as alternative deployment methods.

For more information on deployment, see the [QorIQ SDK V2.0 Documentation.](http://www.nxp.com/files/infocenter/QORIQSDK_INFOCTR.html?fasp=1&WT_TYPE=Supporting%20Information&WT_VENDOR=FREESCALE&WT_FILE_FORMAT=html&WT_ASSET=Documentation&fileExt=.html)

# **2 Install the SDK on Host Computer and Build Images (Step 1)**

There are three options to get started with installing the SDK and building the images:

- No modifications are needed to images from LS1046A BSP V0.4: follow instructions on Use LS1046A BSP V0.4 Pre-built Images on page 1. Skip sections 2.2 - 2.7.
- Need to modify images from LS1046A BSP V0.4 and QorIQ SDK V2.0 is not yet installed: follow instructions starting on [Install SDK V2.0](#page-1-0) on page 2. Skip section 2.1.
- Need to modify images from LS1046A BSP V0.4 and QorIQ SDK V2.0 is already installed: follow instructions on [Install](#page-3-0) [LS1046A BSP V0.4](#page-3-0) on page 4 . Skip sections 2.1, 2.2 - 2.6.

# **2.1 Use LS1046A BSP V0.4 Pre-built Images**

Follow the instructions below, if you do not need to modify the images from LS1046A BSP V0.4 or would like to get Linux running quickly. Use the LS1046A BSP V0.4 pre-built images within SDK2.0\_LS1046ABSP\_V0.4.tar.

- 1. Download the SDK2.0 LS1046ABSP V0.4.tar file from [www.nxp.com/LS1046ARDB.](HTTP://WWW.NXP.COM/PRODUCTS/MICROCONTROLLERS-AND-PROCESSORS/ARM-PROCESSORS/QORIQ-ARM-PROCESSORS/QORIQ-LS1046A-REFERENCE-DESIGN-BOARD:LS1046A-RDB?FPSP=1&TAB=DESIGN_TOOLS_TAB)
- 2. Untar the SDK2.0 LS1046ABSP V0.4.tar file.

- 4. Use the following image:
	- U-Boot: u-boot-ls1046ardb.bin
	- Frame Manager Microcode: fsl\_fman\_ucode\_t2080\_r1.1\_106\_4\_18.bin
	- Reset Configuration Word: rcw/1s1046ardb/RR\_FFPPPN\_1133\_5559/rcw\_1600.bin
	- Linux: kernel-fsl-ls1046a-rdb.itb

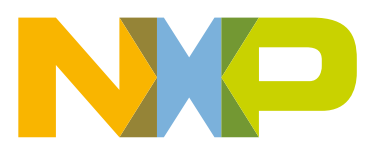

#### **Contents**

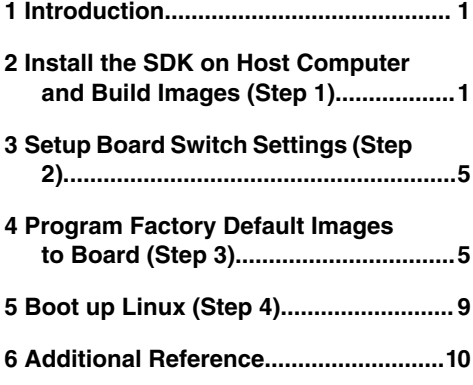

<sup>3.</sup> cd SDK2.0\_LS1046ABSP\_V0.4/images/ls1046ardb

### <span id="page-1-0"></span>**2.2 Install SDK V2.0**

As a prerequisite for users who need to modify images from LS1046A BSP V0.4, the QorIQ SDK V2.0 source ISO needs to be installed. In order to speed up the build, the QorIQ SDK V2.0 cache ISO is also recommended to be installed. The source and cache ISO's can be downloaded from [Linux SDK for QorIQ Processors.](http://www.nxp.com/SDKDL)

If the QorIQ SDK V2.0 ISO's have already been installed, see [Install LS1046A BSP V0.4](#page-3-0) on page 4. Otherwise, follow the instructions below to install QorIQ SDK V2.0.

1. Mount and install the source ISO on your computer:

```
$ sudo mount -o loop QorIQ-SDK-V2.0-SOURCE-20160527-yocto.iso /mnt/cdrom
```

```
$ /mnt/cdrom/install
```
2. Mount and install the cache ISO on your computer:

```
$ sudo mount -o loop QorIQ-SDK-V2.0-AARCH64-CACHE-20160527-yocto.iso /mnt/cdrom
$ /mnt/cdrom/install
```
3. When prompted to input the install path, ensure that the current user has the correct permission for the install path.

There is no uninstall script. To uninstall Yocto Project, you can remove the <yocto\_install\_path>/QorIQ-SDK-<version>-<yyyymmdd>-yocto directory manually.

> \* The *source* ISO contains the package source tarballs and Yocto Project recipes. It can be installed and used to do non-cache build. \* The *cache* ISO contains the pre-built cache binaries. To avoid a long time build, you can install the source ISO and the cache ISO in the same installation folder.  **NOTE**

## **2.3 Set Up Host Environment**

Yocto Project requires some packages to be installed on the host.

Use the following steps to prepare the Yocto Project environment.

In general, Yocto Project can work on most recent Linux distributions with Python-2.7.3 or greater (excluding python3 which is not supported), git-1.7.8 or greater, tar-1.24 or greater and required packages installed. The default Python is not 2.7.x on some Linux distros, e.g. CentOS 6.5 installs python 2.6.6. Follow the instructions below to install the Python 2.7.x in custom path instead of override the system default python, the override may cause system utilities breaking.

```
$ wget https://www.python.org/ftp/python/2.7.6/Python-2.7.6.tar.xz
[NOTE: Python 2.7.3 and python 2.7.5 can be used as well.]
$ tar -xf Python-2.7.6.tar.xz
$ cd Python-2.7.6
$ ./configure --prefix=/opt/python-2.7.6
$ make
$ sudo make install
```
Run the export command below to ensure python 2.7.x is used for Yocto build.

```
$ export PATH=/opt/python-2.7.6/bin:$PATH
```
Yocto Project supports typical Linux distributions: Ubuntu, Fedora, CentOS, Debian, OpenSUSE, etc. More Linux distributions are continually being verified. This SDK has been verified on following Linux distributions: Ubuntu 14.04, CentOS-7.1.1503, Debian 8.2, Fedora 22 and OpenSUSE 13.2

For a list of the Linux distributions tested by the Yocto Project community see SANITY\_TESTED\_DISTROS in poky/meta-yocto/ conf/distro/poky.conf.

The following is the detailed package list on the CentOS hosts:

\$ sudo yum install gawk make wget tar bzip2 gzip python unzip perl patch \ diffutils diffstat git cpp gcc gcc-c++ glibc-devel texinfo chrpath socat SDL-devel xterm

For the Fedora hosts:

```
$ sudo yum install gawk make wget tar bzip2 gzip python unzip perl patch \
     diffutils diffstat git cpp gcc gcc-c++ glibc-devel texinfo chrpath \setminus ccache perl-Data-Dumper perl-Text-ParseWords perl-Thread-Queue socat \
      findutils which SDL-devel xterm
```
For Ubuntu and Debian hosts:

```
$ sudo apt-get install gawk wget git-core diffstat unzip texinfo gcc-multilib \
     build-essential chrpath socat libsdl1.2-dev xterm
```
Extra packages are needed for Ubuntu-64b:

```
$ sudo apt-get install lib32z1 lib32ncurses5 lib32bz2-1.0 ia32-libs lib32ncurses5-dev
```
For OpenSUSE host:

```
$ sudo zypper install python gcc gcc-c++ libtool subversion git chrpath automake make wget 
diffstat makeinfo freeglut-devel libSDL-devel
```
#### **2.4 Set Up Poky**

Source the following poky script to set up your environment for the LS1046ARDB. This script needs to be run once for each terminal, before you begin building the source code.

```
$ . ./fsl-setup-env -m ls1046ardb
```
The following shows the usage text for the fsl-setup-env command:

Usage:

```
$ . ./fsl-setup-env -h
Usage: . fsl-setup-env -m <machine>
    Supported machines
    ls1046ardb
    Optional parameters:
     * [-m machine]: the target machine to be built.
     * [-b path]: non-default path of project build folder.
     * [-j jobs]: number of jobs for make to spawn during the compilation stage.
    * [-t tasks]: number of BitBake tasks that can be issued in parallel.
    * [-d path]: non-default path of DL_DIR (downloaded source)
    * [-c path]: non-default path of SSTATE_DIR (shared state Cache)
```
<span id="page-3-0"></span>Install the SDK on Host Computer and Build Images (Step 1) Build fsl-image-core

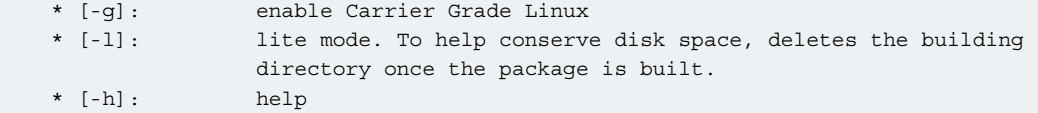

### **2.5 Build fsl-image-core**

Follow the steps below to build the image core using Yocto Project. Be sure to set up the host environment before doing these steps.

```
1. $ cd <sdk-install-dir>/build_ls1046ardb
2. $ bitbake fsl-image-core
```
fsl-image-core: contains common open source packages and NXP specific packages. For additional Yocto Project usage information, see<https://www.yoctoproject.org/>  **NOTE** 

### **2.6 Build Kernel itb**

Follow the steps below to build the kernel itb using Yocto Project. Be sure to set up the host environment before doing these steps.

1. \$ cd <ISO-install-dir>/QorIQ-SDK-V2.0-20160527-yocto

2. \$ bitbake fsl-image-kernelitb

 **NOTE** 

fsl-image-kernelitb: is a FIT image that includes the Linux image, dtb and rootfs image. For additional Yocto Project usage information, see<https://www.yoctoproject.org/>

# **2.7 Install LS1046A BSP V0.4**

As a prerequisite for users who need to modify images from the LS1046A BSP V0.4, the QorIQ SDK V2.0 source ISO needs to be installed. If the QorIQ SDK V2.0 ISO's have already been installed, follow the instructions below:

- 1. Download the SDK2.0 LS1046ABSP V0.4.tar file from [www.nxp.com/LS1046ARDB.](HTTP://WWW.NXP.COM/PRODUCTS/MICROCONTROLLERS-AND-PROCESSORS/ARM-PROCESSORS/QORIQ-ARM-PROCESSORS/QORIQ-LS1046A-REFERENCE-DESIGN-BOARD:LS1046A-RDB?FPSP=1&TAB=DESIGN_TOOLS_TAB)
- 2. Untar the SDK2.0 LS1046ABSP V0.4.tar file, and run the 'install' script to install the updates and sources to ISO install folder:

```
$ tar -xjf SDK2.0 LS1046ABSP V0.4.tar
$ ./SDK2.0_LS1046ABSP_V0.4.tar/install
```
3. During the install process, the user will be prompted to input the QorIQ SDK V2.0 ISO installed location, i.e., <ISO\_INSTALL\_PATH>/QorIQ-SDK-V2.0-20160527-yocto.

# <span id="page-4-0"></span>**2.8 Other Options**

For optional targets and kernel itb, see the [QorIQ SDK V2.0 Documentation.](http://www.nxp.com/files/infocenter/QORIQSDK_INFOCTR.html?fasp=1&WT_TYPE=Supporting%20Information&WT_VENDOR=FREESCALE&WT_FILE_FORMAT=html&WT_ASSET=Documentation&fileExt=.html)

# **3 Setup Board Switch Settings (Step 2)**

The RDB has user selectable switches for evaluating different boot options for the LS1046A device. The table below lists the default switch settings that will come with the board. As a part of setup, make sure the settings below are correct before updating SDK images on LS1046ARDB.

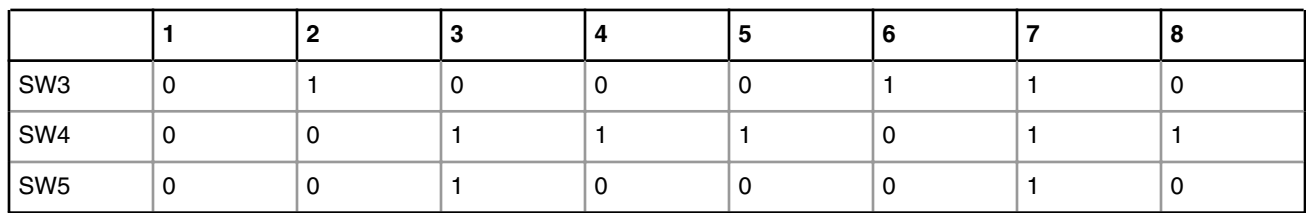

#### **Table 1. Default Switch Settings**

The table below displays additional switch settings for alternate boot devices. Note that changing the boot device configuration may require additional changes in the RCW or in other code images.

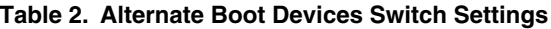

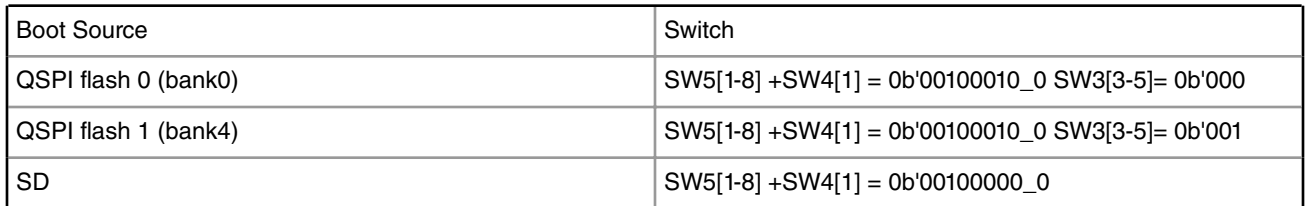

For a complete list of switch settings, see [QorIQ LS1046A Reference Design Board Getting Started Guide](https://www.nxp.com/webapp/Download?colCode=LS1046ARDBGSG&location=null&fasp=1&WT_TYPE=Quick%20Reference%20Guides&WT_VENDOR=FREESCALE&WT_FILE_FORMAT=pdf&WT_ASSET=Documentation&fileExt=.pdf&Parent_nodeId=1471021402187717731012&Parent_pageType=product&Parent_nodeId=1471021402187717731012&Parent_pageType=product&Parent_nodeId=1471021402187717731012&Parent_pageType=product&Parent_nodeId=1471021402187717731012&Parent_pageType=product).

# **4 Program Factory Default Images to Board (Step 3)**

# **4.1 Program All Images to Bank 4**

The LS1046ARDB has 2 QSPI flash connected over the QSPI contoller. This is very helpful during development, because you can use the U-Boot image in one bank to program an image set into the alternate bank. If the new images on the alternate bank are flawed, the original images in bank0 are still functional to let you deploy corrected images.

Only one QSPI flash is available at a time depending on the board switch settings. These switch settings can also be overriden by CPLD commands.

To protect the working U-Boot in bank0, it is a convention employed by NXP to deploy newly built images into bank4 (alternate bank), and then switch to bank4 for testing. Switching to the alternate bank can be done in software, which effectively swaps bank0 with bank4, thereby putting the alternate bank in the bank0 address range until further configuration or until a reset

occurs. This process protects images in bank0, so that the LS1046ARDB board can boot from bank0 if the newly built images in bank4 do not work.

To determine the current bank, see the U-Boot log:

```
U-Boot 2016.01 (Aug 19 2016 - 16:59:27 +0800)
SoC: LS1046E (0x87070010)
Clock Configuration:
       CPU0(A72):1600 MHz CPU1(A72):1600 MHz CPU2(A72):1600 MHz
       CPU3(A72):1600 MHz
       Bus: 600 MHz DDR: 2100 MT/s FMAN: 700 MHz
Reset Configuration Word (RCW):
       00000000: 0c150010 0e000000 00000000 00000000
       00000010: 11335559 40005012 40025000 c1000000
       00000020: 00000000 00000000 00000000 00238800
       00000030: 20124000 00003101 00000096 00000001
I2C: ready
Model: LS1046A RDB Board
Board: LS1046ARDB, boot from QSPI vBank 0
CPLD: V2.2
PCBA: V2.0
SERDES Reference Clocks:
SD1_CLK1 = 156.25MHZ, SD1_CLK2 = 100.00MHZ
DRAM: Initializing DDR....using SPD
Detected UDIMM 18ASF1G72AZ-2G3B1
8 GiB (DDR4, 64-bit, CL=15, ECC on)
       DDR Chip-Select Interleaving Mode: CS0+CS1
SEC0: RNG instantiated
PPA Firmware: Version 0.2
Using SERDES1 Protocol: 4403 (0x1133)
Using SERDES2 Protocol: 21849 (0x5559)
NAND: 512 MiB
MMC: FSL_SDHC: 0
SF: Detected S25FL512S 256K with page size 256 Bytes, erase size 256 KiB, total 64 MiB
EEPROM: Invalid ID (5a 5a 5a 5a)
PCIe1: Root Complex no link, regs @ 0x3400000
PCIe2: Root Complex no link, regs @ 0x3500000
PCIe3: Root Complex no link, regs @ 0x3600000
In: serial
Out: serial
Err: serial
SATA link 0 timeout.
AHCI 0001.0301 32 slots 1 ports 6 Gbps 0x1 impl SATA mode
flags: 64bit ncq pm clo only pmp fbss pio slum part ccc apst
Found 0 device(s).
SCSI: Net: SF: Detected S25FL512S_256K with page size 256 Bytes, erase size 256 KiB, total 64 MiB
Fman1: Uploading microcode version 106.4.15
FM1@DTSEC3 [PRIME], FM1@DTSEC4, FM1@DTSEC5, FM1@DTSEC6, FM1@TGEC1, FM1@TGEC2
Hit any key to stop autoboot: 0
=
```
Switch banks in U-Boot using the following statements:

• Switch to QSPI bank 0 (default) for RDB:

=>cpld reset

• Switch to QSPI bank 4 for RDB:

=>cpld reset altbank

### **4.1.1 Program U-Boot**

By default, an existing U-Boot runs in QSPI bank0 after the system is powered on, or after a hard reset is performed. To flash U-Boot to the alternate bank, first switch to bank0 by performing a hard reset or by typing *reset*. Then use the following commands to flash a new U-Boot into the alternate bank and then switch to the alternate bank where the new U-Boot is flashed:

```
=>tftp 82000000 <u-boot_file_name>.bin
=>sf probe 0:1
=>sf erase 100000 +$filesize
=>sf write 82000000 100000 $filesize
=>cpld reset altbank
```
 **NOTE** 

- 1. Using "sf probe 0:0" could program U-Boot to the current bank.
- 2. The U-Boot image generated from code needs to be byte swapped. Yocto Project generates the byte-swapped U-Boot image, which is programmed into QSPI flash. For steps to build U-Boot without using Yocto Project, see [Build U-Boot and RCW without Yocto Project and Program](#page-7-0) [to QSPI Flash](#page-7-0) on page 8.

### **4.1.2 Program Reset Configuration Word (RCW)**

To program a new RCW, first switch to QSPI bank0 by performing a hard reset or by typing *reset*. Next, load the new RCW to RAM by downloading it via TFTP and then copying it to flash offset  $0x0$ .  $0x0$  is the offset address of the RCW in the QSPI flash. Then use the following commands to program the RCW to QSPI flash and reset to alternate bank:

```
=>tftp 82000000 <rcw_file_name>.bin
=>sf probe 0:1
=>sf erase 0 +$filesize
=>sf write 82000000 0 $filesize;
=>cpld reset altbank
```
Using "sf probe 0:0" could program RCW to the current bank.  **NOTE** 

For more information see [RCW \(Reset Configuration Word\) and Ethernet Interfaces](#page-10-0)

#### **4.1.3 Program Frame Manager Microcode (FMan Ucode)**

To program a new microcode, first switch to QSPI bank0 by performing a hard reset or by typing *cpld reset*. Next, load the new microcode to RAM by downloading it via TFTP and then writing it to flash offset 0x300000. 0x300000 is the offset of ucode in the QSPI flash. Then use following commands to program the ucode to the boot device:

```
=>tftp 83000000 <ucode_file_name>.bin
=>sf probe 0:1
=>sf erase 300000 +$filesize
=>sf write 83000000 300000 $filesize
```
 **NOTE** 

Using "sf probe 0:0" could program microcode to the current bank.

## <span id="page-7-0"></span>**4.2 Other Options**

Once the board is set-up and configured appropriately, the following sections will step you through alternative deployment methods.

#### **4.2.1 Build U-Boot and RCW without Yocto Project and Program to QSPI Flash**

Execute the commands below to program a new U-Boot and RCW to QSPI boot without using Yocto Project:

1. Compile QSPI boot image (enable QSPI):

```
$make distclean ARCH=aarch64 CROSS_COMPILE=${toolchain_path}/gcc-linaro-aarch64-linux-
gnu-4.9-2014.07_linux/bin/aarch64-linux-gnu-
$make ARCH=aarch64 $ls1046ardb_qspi_defconfig
$make CROSS_COMPILE=${toolchain_path}/gcc-linaro-aarch64-linux-gnu-4.9-2014.07_linux/bin/
aarch64-linux-gnu- -j4
```
2. Swap the bytes for QSPI boot:

```
$tclsh byte_swap.tcl rcw_1600_qspiboot.bin rcw_1600_qspiboot_swap.bin 8 
$tclsh byte_swap.tcl u-boot-dtb.bin u-boot_swap.bin 8
```
The byte swap.tcl script is a shareable tool and can be found under rcw/ls1046ardb/ directory.

3. Write U-Boot images to QSPI flash 1 (altbank is bank4) under QSPI:

=>sf probe 0:1

SF: Detected S25FL512S\_256K with page size 256 Bytes, erase size 256 KiB, total 64 MiB

```
=>tftp 81000000 rcw_1600_qspiboot_swap.bin
=>sf erase 0 +$filesize
=>sf write 81000000 0 $filesize
=>tftp 82000000 u-boot_swap.bin
=>sf erase 100000 +$filesize;sf write 82000000 100000 $filesize
```
4. Switch to QSPI altbank:

=>cpld reset altbank

Or set switches referring to board configurations [Setup Board Switch Settings \(Step 2\)](#page-4-0) and power on the board from QSPI boot.

### **4.2.2 Program All Images to SD Card**

### **4.2.2.1 Program U-Boot to SD Card (SD Boot)**

To program the U-boot image, first boot the board to U-Boot. Next, load the new U-Boot SD boot image to RAM by downloading it via TFTP and then copying it to SD card with blk offset  $0 \times 8$ . Execute the following commands at the U-Boot prompt to program the U-Boot image to SD card and reset to SD boot.

```
=>tftp 82000000 u-boot-sdcard.bin
=>mmc erase 8 0x800
```

```
=>mmc write 0x82000000 8 0x800
=>cpld reset sd
```
Program the image to SD card in Linux.

dd if=u-boot-with-spl-pbl-sd.bin of=/dev/sdb bs=512 seek=8

#### **4.2.2.2 Program FMan Ucode to SD card**

Execute the commands below to program a new microcode to SD Card:

```
=>tftp 83000000 <ucode_file_name>.bin
=>mmc write 83000000 820 50
```
# **5 Boot up Linux (Step 4)**

### **5.1 Program Kernel itb from TFTP**

#### 1. **Set U-Boot Environment**

Before performing FIT image deployment, configure U-Boot environment variables. See [Configuring U-Boot Network](#page-10-0) [Parameters](#page-10-0) on page 11 for more information on how to set U-Boot environment variables. In addition, execute the following commands at the U-Boot prompt to prepare for FIT image deployment from TFTP:

```
=>setenv bootargs 'root=/dev/ram0 earlycon=uart8250,mmio,0x21c0500 console=ttyS0,115200'
=>saveenv
```
#### 2. **Boot Up the System**

Execute the following commands to TFTP the image to the board, then boot into Linux:

```
=>tftp a0000000 <fit_image_name>
=>bootm a0000000
```
The board will now boot into Linux .

#### **5.2 Program Kernel itb from Flash**

#### 1. **Set U-Boot Environment**

Before performing FIT image from flash, configure U-Boot environment variables. See [Configuring U-Boot Network](#page-10-0) [Parameters](#page-10-0) for more information on how to set U-Boot environment variables. In addition, execute the following commands at the U-Boot prompt to prepare for deployment from flash:

```
=>setenv bootargs root=/dev/ram0 earlycon=uart8250,mmio,0x21c0500 console=ttyS0,115200 
=>setenv bootcmd sf probe 0:0;sf read <fit image addr> 1000000 2800000;bootm <fit image addr>
=>saveenv
```
2. **Program FIT image to QSPI Flash**

<span id="page-9-0"></span>Additional Reference Program kernel itb to SD card

> The FIT image should be downloaded to the RAM address using TFTP then copied to flash offset 0x1000000 as per "QSPI memory map" in [Flash Bank Usage.](#page-12-0) At the U-Boot prompt, use the following commands to program the image to QSPI current bank:

```
=>tftp <fit_image_addr> <fit_image_name>
=>sf probe 0:0
=>sf erase 0x1000000 +$filesize
=>sf write <fit_image_addr> 0x1000000 $filesize
```
#### 3. **Boot Up the System**

The kernel can boot up automatically after the board is powered on, or the following command can be used to boot up the board at U-Boot prompt:

or

=>boot

```
=> bootm <fit_image_addr>
```
## **5.3 Program kernel itb to SD card**

Execute the commands below to program the kernel itb to the SD card:

- 1. Insert SD card into the Linux Host PC.
- 2. Create temp directory in host PC and mount the ext2 partition to the temp

```
#mkdir temp
#mount /dev/sdb1 temp
```
3. Copy the FIT Kernel Image to the SD card partition.

```
#cp kernel.itb temp/
```
4. Copy the Root File System to the SD card partition.

```
#cp fsl-image-core-ls1046ardb_<release date>.rootfs.tar.gz temp/ 
#tar xvfz fsl-image-core-ls1046ardb <release date>.rootfs.tar.gz
#rm fsl-image-core-ls1046ardb <release date>.rootfs.tar.gz temp/
```
5. Umount the temp directory

#umount temp

# **6 Additional Reference**

The following sections are additional references for the default and alternative boot methods.

## <span id="page-10-0"></span>**6.1 Configuring U-Boot Network Parameters**

To support TFTP based deployments, set up the U-Boot environment once, and save it, so that settings persist on subsequent resets.

```
=>setenv ipaddr <board_ipaddress>
=>setenv serverip <tftp_serverip>
=>setenv gatewayip <your_gatewayip>
=>setenv ethaddr <mac addr0>
=>setenv eth1addr <mac addr1>
=>setenv eth2addr <mac addr2>
=>setenv eth3addr <mac addr3>
=>setenv ethprime <ethx>
=>setenv ethact <ethx>
=>setenv netmask 255.255.x.x
=>saveenv
```
 **NOTE** 

\* <ethx> is the Ethernet port on the board connected to the Linux boot server. "netmask" is subnet mask for the Linux boot server's network.

Below is one example of the MAC address configuration corresponding to the set up above. Change these values to approriate MAC addresses for your board.

```
=>setenv ethaddr 00:e0:0c:00:89:00
=>setenv eth1addr 00:e0:0c:00:89:01
=>setenv eth2addr 00:e0:0c:00:89:02
=>setenv eth3addr 00:e0:0c:00:89:03
=>saveenv
```
#### **NOTE**

- 1. For boards with more network interfaces, additional environment variables need to be set (e.g., eth6addr, eth7addr,...).
- 2. In the overwhelming majority of cases, eth<\*>>>>>>addr can be autoset.

The flashed version of U-Boot is now ready for TFTP based deployments.

### **6.2 RCW (Reset Configuration Word) and Ethernet Interfaces**

The RCW directories' names conform to the following naming convention:

ab cdef ghij

#### **Table 3. RCW directories Naming Convention Legend**

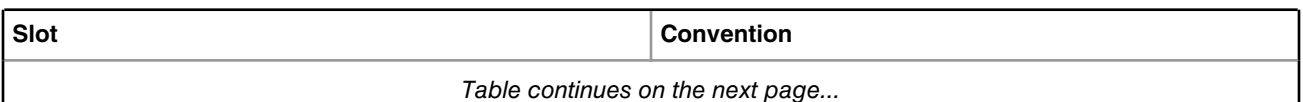

Additional Reference RCW (Reset Configuration Word) and Ethernet Interfaces

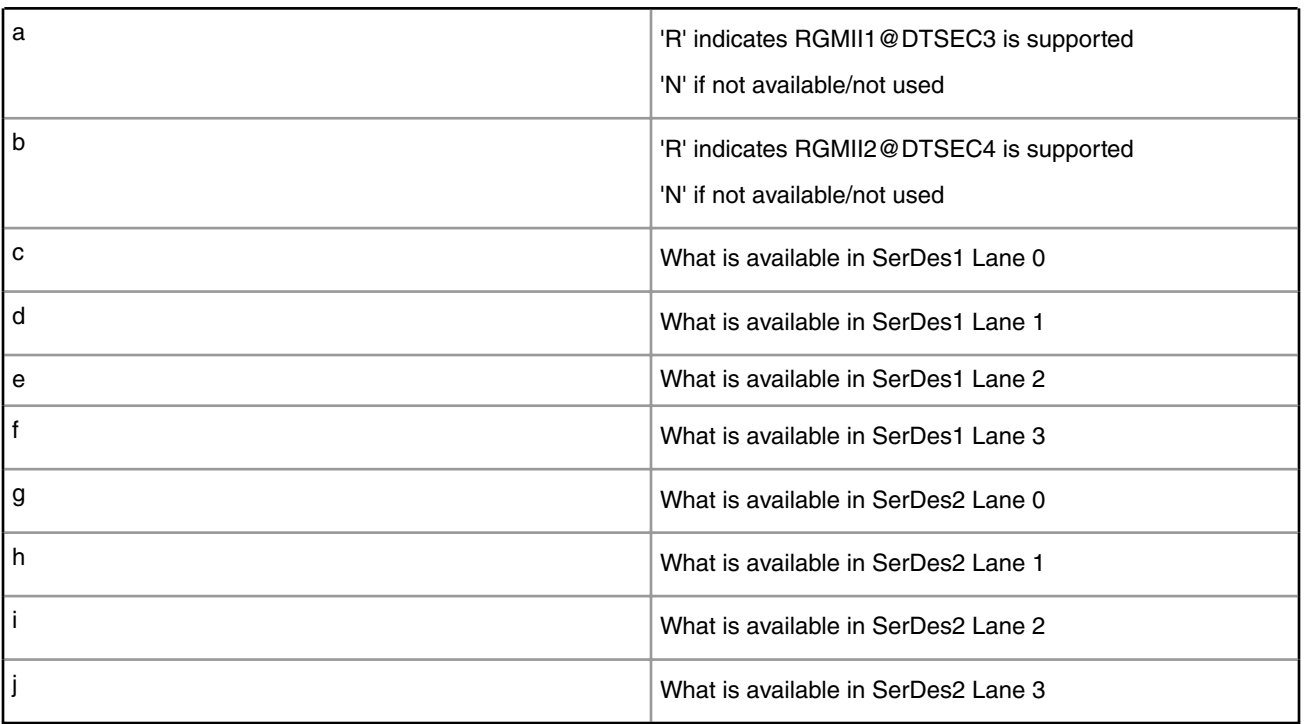

#### **Table 3. RCW directories Naming Convention Legend (continued)**

#### **Table 4. For Lanes (C through H)**

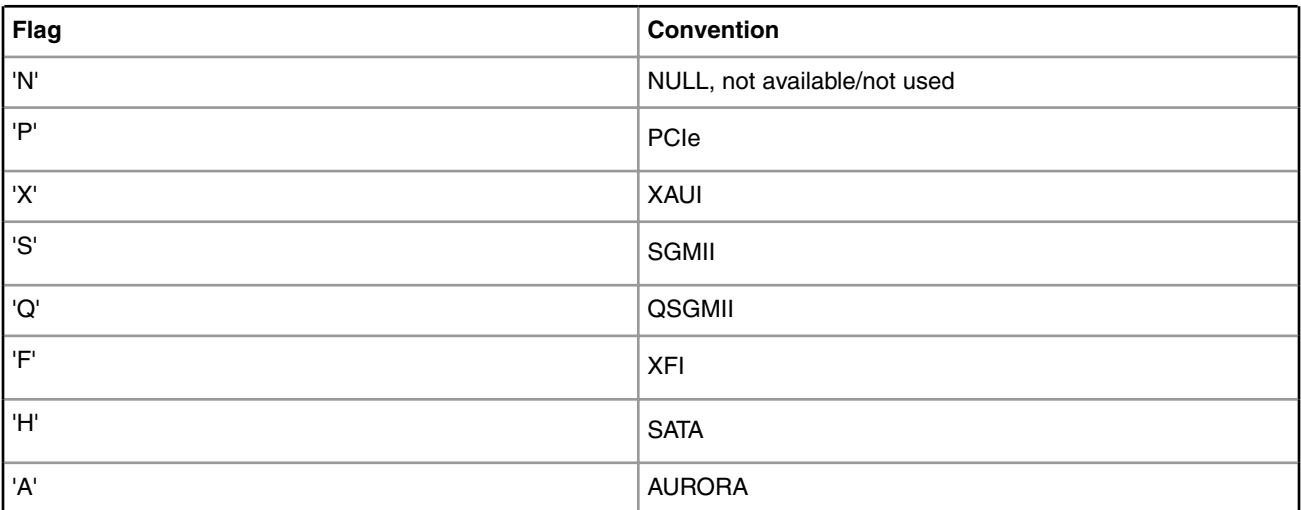

#### For example,

RR\_FFPPPN\_1133\_5559

#### means:

- RGMII1@DTSEC3 on board
- RGMII2@DTSEC4 on board
- XFI9 on Copper port
- XFI10 on SFP cage
- <span id="page-12-0"></span>• SGMII5 on SGMII1 port
- SGMII6 on SGMII2 port
- PCIe1 on miniPCIe slot
- PCIe2 on Slot 2
- PCIe3 on Slot 3
- SATA
- SERDES1 Protocol is 0x1133
- SERDES2 Protocol is 0x5559

The RCW file names for the ls1046ardb conform to the following naming convention:

rcw\_<frequency>\_<specialsetting>.rcw

#### **Table 5. RCW Files Naming Convention Legend**

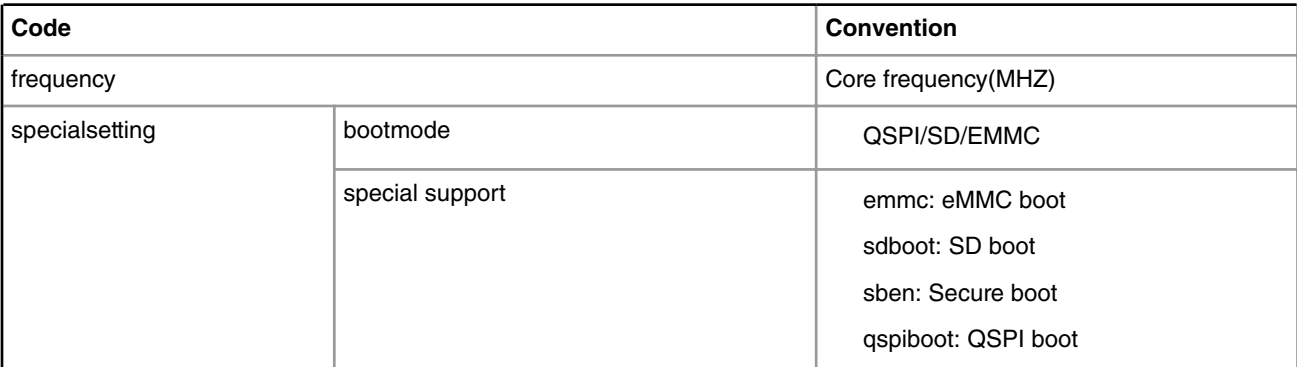

#### For example,

rcw\_1600\_sdboot.rcw means rcw for core frequency of 1600MHz with sd boot.

ls1046ardb/RR\_FFPPPN\_1133\_5559/rcw\_1600\_qspiboot.rcw means rcw for core frequency 0f 1600MHz with QSPI boot.

The following RCW binaries are used on the ls1046ardb:

```
RR_FFPPPN_1133_5559/rcw_1600_qspiboot.bin
```

```
RR_FFPPPN_1133_5559/rcw_1600_qspiboot_sben.bin
```
## **6.3 Flash Bank Usage**

The table below shows the QSPI flash memory map for LS1046ARDB:

#### **Table 6. QSPI Flash Memory Map for LS1046ARDB**

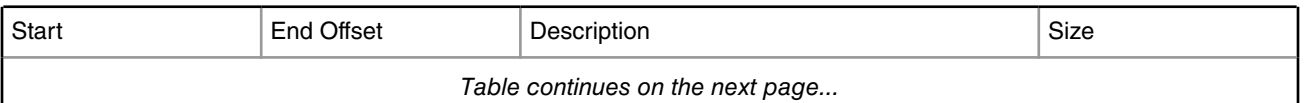

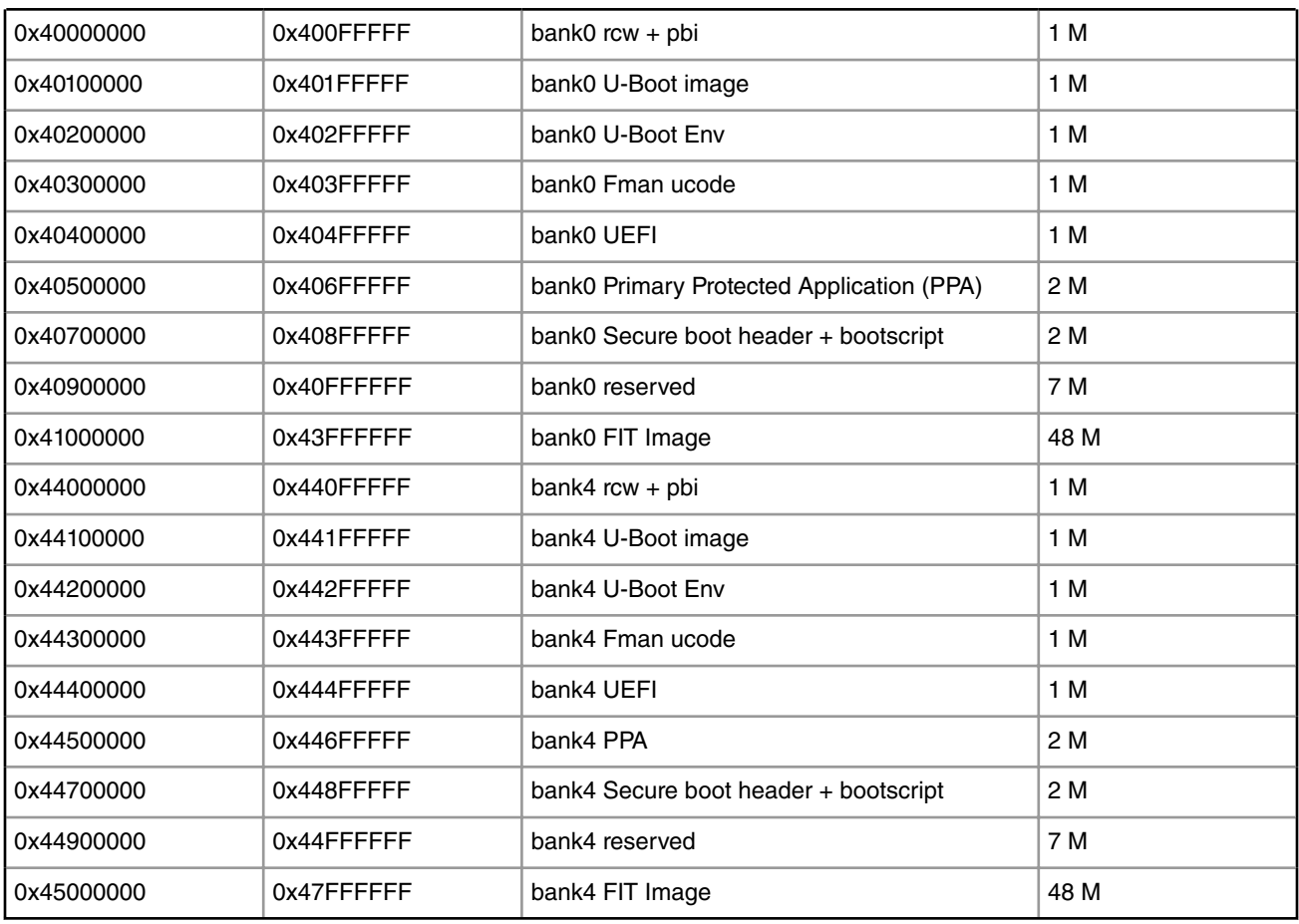

#### **Table 6. QSPI Flash Memory Map for LS1046ARDB (continued)**

*How To Reach Us*

**Home Page:**

[nxp.com](http://www.nxp.com)

**Web Support:**

[nxp.com/support](http://www.nxp.com/support)

Information in this document is provided solely to enable system and software implementers to use Freescale products. There are no express or implied copyright licenses granted hereunder to design or fabricate any integrated circuits based on the information in this document. Freescale reserves the right to make changes without further notice to any products herein.

Freescale makes no warranty, representation, or guarantee regarding the suitability of its products for any particular purpose, nor does Freescale assume any liability arising out of the application or use of any product or circuit, and specifically disclaims any and all liability, including without limitation consequential or incidental damages. "Typical" parameters that may be provided in Freescale data sheets and/or specifications can and do vary in different applications, and actual performance may vary over time. All operating parameters, including "typicals," must be validated for each customer application by customer's technical experts. Freescale does not convey any license under its patent rights nor the rights of others. Freescale sells products pursuant to standard terms and conditions of sale, which can be found at the following address: [nxp.com/SalesTermsandConditions.](http://www.nxp.com/SalesTermsandConditions)

Freescale, the Freescale logo, and Kinetis are trademarks of Freescale Semiconductor, Inc., Reg. U.S. Pat. & Tm. Off. All other product or service names are the property of their respective owners. ARM and Cortex are registered trademarks of ARM Limited.

Ⓒ 2016 Freescale Semiconductor, Inc.

AN5340 Rev. 0 10/2016

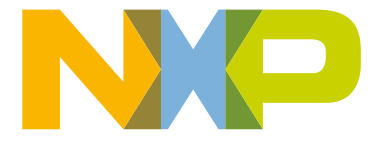